## *USING DIAL-UP NETWORKING (WIN 98) WITH THE STATE CALLING CARD.*

## **To set up a network connection by using Dial-Up Networking**

- 1. Double-click **My Computer**, and then double-click **Dial-Up Networking**.
- 2. Click on **Make New Connection**. Enter the name of connection that you desire. For this example I have named my connection " STATE CALLING CARD". I will refer to this connection throughout this document. Click **Next**.

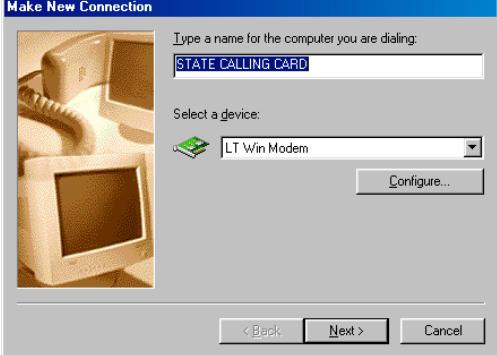

3. Enter the Area Code and Telephone number of the computer or network you want to call.

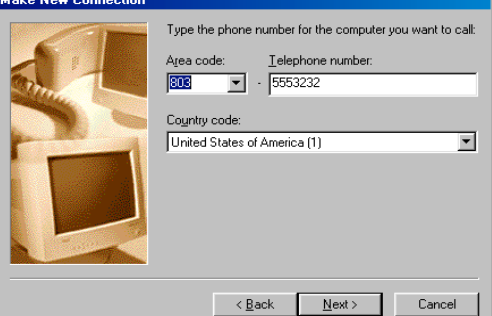

4. You have successfully created a new Dial-up Networking connection called "STATE CALLING CARD". Click **Finish**. Next we will have to modify the dial properties of the connection we just created.

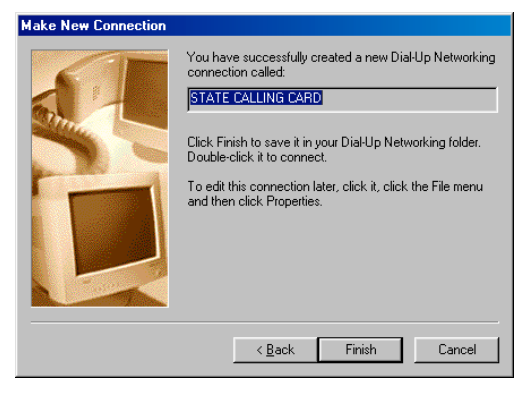

## **To Edit our new network connection.**

7. Click **"New"**

5. Double-click **My Computer**, and then double-click **Dial-Up Networking**. Click on **" STATE CALLING CARD"**. Click **" Dial Properties"**

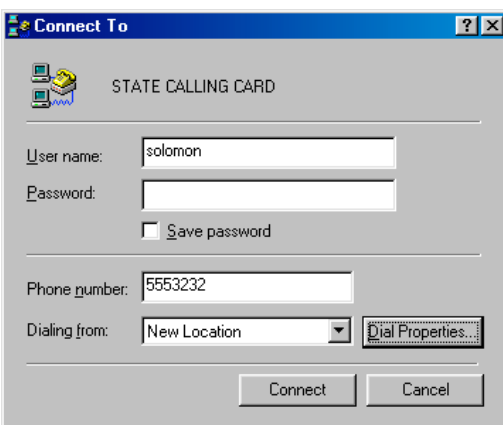

6. You can change the name of the location you will be calling from by Clicking "**New**". In this example I have used the default. After choosing location please Click the square marked **" For Long Distance calls, use this calling card.** Click **"Calling Card".**

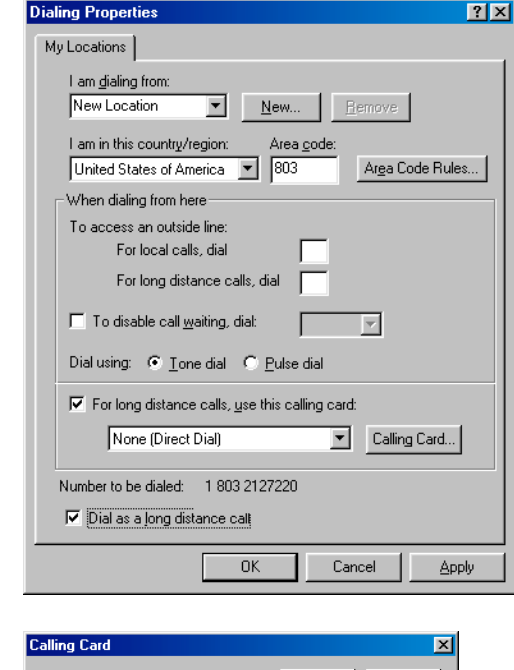

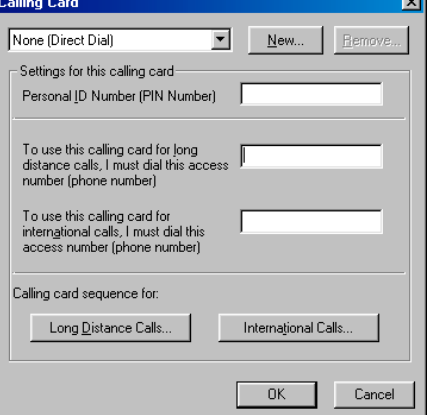

8. Type in **" STATE CALLING CARD".** Click **OK**

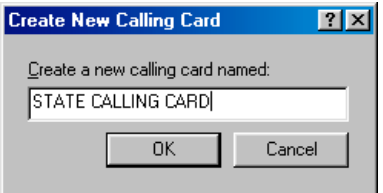

9. Enter Your Calling Card Pin Number located on the Front or Back or your State Calling Card. Enter the Calling Card Access Number as shown below or the Alternate Toll Free number 1-800-294-2322. Click on **" Long Distance Calls"**

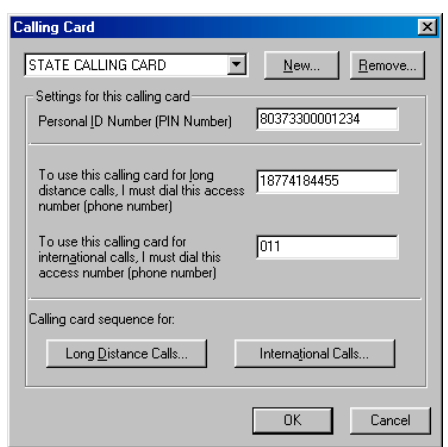

10. Enter Dialing sequence as shown below. If you have trouble connecting to your dial-up connection it may be because of the timing delay built into the platform. You can vary this setting from the Six Seconds shown below to eight seconds if desired. Click **OK**.

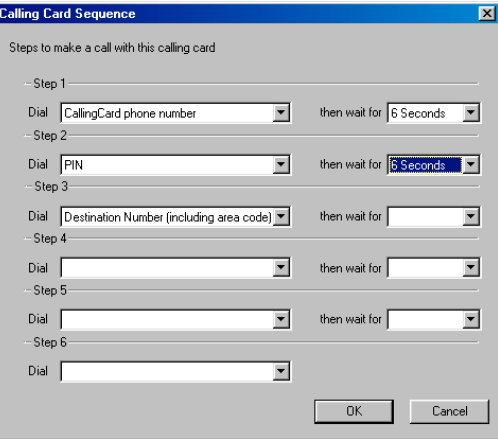

- 11. Your Dialing Properties box should look like below. Make sure you click on the box marked **" Dial as a long distance call".**
- 12. If you are calling from a hotel or any location that requires you to dial a digit such as a "9" to get an outside line please enter that digit in the box marked **" For long distance calls, dial**" A pause may be required behind the digit such as " 9," Click **OK**

13. Enter Password for computer or network connection if applicable. Click on **" Connect**" to connect to the computer or network you are calling.

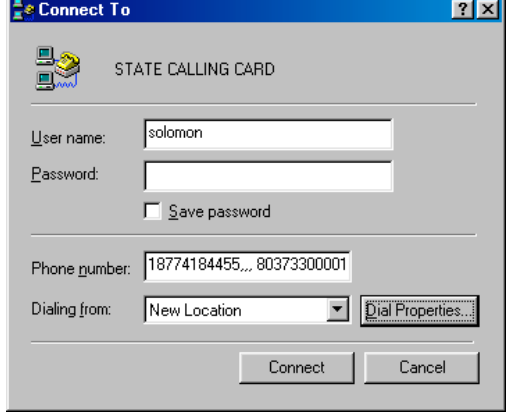